# 地質調査・岩石研究のための新しいデジタル機器と ソフトの応用

二村雅和\*・林 武広\*\*・今岡照喜\*

#### は じ め に

 地質学は,野外で得られる科学的情報に基礎を 置く学問分野であり,第一級の制約条件を野外に 求めているといえる。ある時は汗だくになって, ある時は美しい景色に感動しながら山野や海岸を くまなく歩きまわって自然を観察するが,草木が 生い茂り、道路沿いの露頭は片っ端からコンクリ ートを捲かれ,露頭状況は必ずしも良くない。と りわけ地質図作製のためのフィールドワークは容 易ではない。長年にわたる豊富な地質調査の経験 と,多くの学生に地質調査法を指導してこられた 原 郁夫先生 (1990) は「日本の山で地質調査を するためには、蔦、葛、シダ、茨と遊ぶくらいの 気持ちがなくては………」と述べられている。こ れは地質調査に対する原先生の精神論で,その一 節に勇気となぐさめと共感を覚えるのは筆者らだ けではなかろう。一方で,物質的には科学技術の 進歩による豊かな物質が巷には溢れ,アウトドア ブームの中で,地質調査に役立つと思われる様々 なグッズが出現してきた。例えば,RVの開発は 地質調査を便利にしたし,外からの雨を弾き,内 からの汗を発散するゴアテックスは地質調査のた めのウエアーとして有用である。また,パソコン が普及し,その名のとおりコンピューターはオフ ィスだけにあるのではなくて個人が所有する時代 となってきている。これらの便利なものを調査・ 研究に取り入れない手はない。

 この小論においては筆者らが体験的に使用し, 地質調査に威力を発揮すると考えるいくつかの地 質調査のための機器やマッキントッシュ上でデジ タル画像編集プログラム「フォトショップ」(Adobe

\*山口大学理学部地球科学教室

\*\*広島大学学校教育学部地学研究室 1997年7月12日受理

System社)を用いて岩石のモード測定を迅速に行 う方法を開発したので会員の皆さんに紹介したい。

#### GPSとアルティメーターの利用

 野外で地質調査を行う場合,地形図を正確に読 みとりながら調査を進めなければならない。しか し調査をかなり経験した者であっても地形的に単 調な沢の調査などでは,地形図上での位置の特定 を誤ってしてしまう場合もある。筆者らもこのよ うな苦い経験をしたことがある。しかし最近では, 前述のようにアウトドアブームにより地質調査に 適した新しい機器が格安で手に入るようになって きた。今回はそれらの中でもGPS(全地球位置把 握システム)を利用した GPS38 (GARMIN社 製), アルティメーター C040 (シチズン社製), フ ライテック3020 (フライテック社製)を利用した 調査方法を紹介する。

 GPS38は地球を回っている衛星からの電波を受 信し、現在位置および高度を瞬時に把握すること ができる。GPS38は複数の衛星からの電波を受信 し,交差法で位置および高度を測定するためその 精度は極めて高く,位置は東経X°X'X"XX,北 緯X°X'X"XXまで計測可能であり、高度も1m 単位で表示することが可能である。衛星からの電 波受信であるため誤差は極めて少ない。その利用 方法であるが,このGPS38はポイントを記憶させ ることが可能であるため,あらかじめ目的地を設 定しておけばその目的地への誘導も行ってくれる。 そのため山中で迷うこともないし,自分の歩いた ルート記憶してくれるためルートマップの作成も 自動でできる。また山中でルートが分からなくな ったときも尾根に出て位置を確認すれば自分の歩 いたルートを確認でき,後から修正が可能である。

 GPS38は電波を利用しているため,高い木々の 生い茂った場所や谷底などでは使用不可能な所が

ある。そのような所ではアルティメーターCO40, フライテック3020が有効である。両者は共に気圧 の変化を利用し,高度を測定するものである。ア ルティメーターCO40は圧力センサーで検出した外 気圧を国際標準大気モデルの高度と気圧の関係に あてはめ算出した相対高度を示すものである。そ のためアルティメーターC040による高度の測定· 表示間隔は多少時間を必要とする。またそれとは 対称的なフライテック3020はハンググライダーや パラグライダーで使用される瞬時に高度を測定す る機器であり,絶対高度および相対高度を表示す ることが可能である。フライテック3020は高度の 平均上昇率を音で知らせてくれる機能もある。こ の2つはGPS38の使用不可能地域で高度を算出 し,地形図と照らし表わし位置を特定することが 可能である。アルティメーターC040, フライテッ ク3020の高度算出方法は互いに異なるが、我々の テストの結果、両者の高度は良く一致した。以上 のような機器を有効利用すれば地質調査を正確に 行うことができる。

#### マッキントッシュで行うモード測定法

 偏光顕微鏡や実体顕微鏡を使った花南岩や砂岩 のモード測定は眼が痛くなるような作業である。 しかしそんな事は昔の話。コンピュータを活用し, 岩石スラブで行うモード測定は迅速かつ正確であ る。しかも粗粒で不均質な花歯岩のモード測定に は薄片よりも岩石スラブを利用した方がカリ長石, 石英および斜長石のモードは正確に測定できる。 そこで今回はマッキントッシュ上でフォトショッ プを利用した新しい測定法を紹介する。この方法 は,画像全体のピクセル数(モニタ上に画像を表 示するために使用されている画像の最小構成単位 数)と目的とする鉱物のピクセル数の比を使って 算出するものである。

#### 1. 準備するもの

 モード測定用の岩石スラブ,マッキントッシュ, アドビ劇画のアドビフォトショップ,スキャナー。

 岩石スラブは大きな面積を測定対象とするため に,大きくかつ四角いものが良い。カリ長石と斜 長石が肉眼で区別できない試料については,カリ 長石を黄色に染色する必要がある。染色の方法に ついては今岡(1996)を参照されたい。

## 2. 方 法

a. 画像の取り込み

まず、アドビフォトショップを起動し、スキャ ナーで岩石スラブのイメージ画像を取り込む。ス キャナーのガラス面を傷つけないように注意して 岩石スラブをスキャナー上に置く。我々はガラス 上にOHPシートを置き,ガラス面を傷めないよう にしている。岩石スラブは厚みがあるのでスキャ ナーの蓋ができない。そこで、白い布で岩石を覆 い,スキャナーのガラス面全面にかける。プレビ ューを行い、なるべく広範囲になるように取り込 む範囲を決定し,その画像を取り込む。そして取 り込む時の環境設定は,256色カラー,解像度は 72~144dpiで十分である。すると岩石のイメージ 画像がモニタ上に表われる。ここからが大切な事 柄である。スキャナーで取り込んだばかりの画像 は人間の眼で見たものとは多少ことなる色をして いる事に気付くはずである。ここでフォトショッ プの威力が発揮されるのである。

#### b. 色調補正

次のステップは色の調整「色調補正]である。 メニューバーから[イメージ]をプルダウンメニ ューで[色調補正]を選択し,[明るさ・コントラ スト]を選択する。すると第1図の様な画面が表 われる。[明るさ・コントラスト]のメニューの下 にある三角マークをポインターで+のほうへ移動 させる(第2図)。移動させると共に花崩岩の色が 見やすく変化するはずである。最も自分の眼で見 やすくなったと思ったらOKボタンをクリックす る。これで明るさとコントラストの修正は終了で ある。

次にメニューバーから「イメージ]を再び選択 し,プルダウンメニューの[ヒストグラム]を選 択すると第3図の画面が表われる。ここで注意し てもらいたい。矢印の所に上に向かって一本細い 線が伸びているのが確認できる。この線の長さは, 取り込んだ花歯岩のイメージの中にどれだけ白色 の部分があるか(白色のピクセル数)を示してあ る。理由は後述するが,これでは都合が悪いので これも補正を行う。メニューバーより[イメージ] を選択し[色調補正]の中から[レベル補正]を 選択する。すると第4図の画面が表われるので矢 印で示した三角マークを左方向へと少し移動して やる。全体的に暗くなれば良い。ただし上の図で

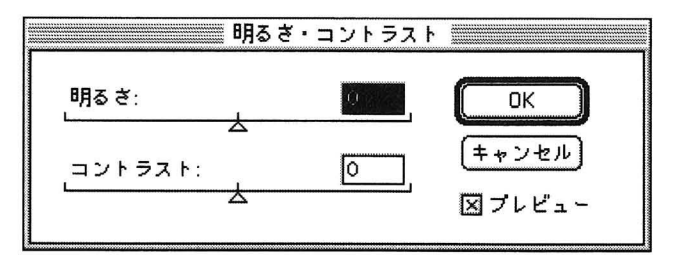

第1図 明るさ・コントラストボックス.

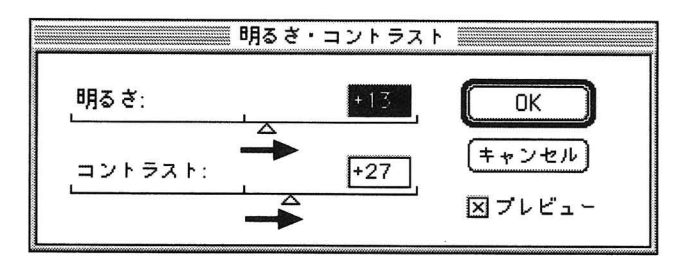

第2図 明るさ・コントラストの修正.

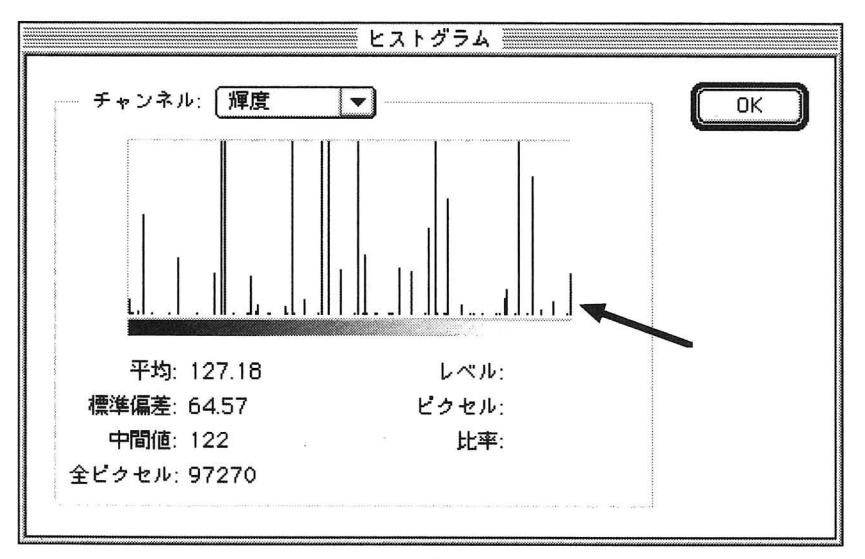

第3図 ヒストグラムボックス.

一番右端に一本線が伸びてなければこの補正は不 正を行う。 要である。 ファイン スコーパーの [フィルタ] から [シャープ]/

次に,鉱物の輪郭を分かりやすくするための補

 さて補正が終わったらもう一度ヒストグラムを [シャープ(輪郭のみ)]を選択する。かなり輪郭 見てもらいたい。先程あった一本の細い線が左に がはっきりしてくる。(第6,7図)。この操作を 移動しているのが確認できれば補正は完了である 何度か繰り返して行う。画面がギうつくようにな (第5図)。 れば,[編集]/[取り消し]を選び,元にもどす。 c. 輪郭補正 てんちゃん おおし にっぽん この後、再び「色調補正]を行っても良い。

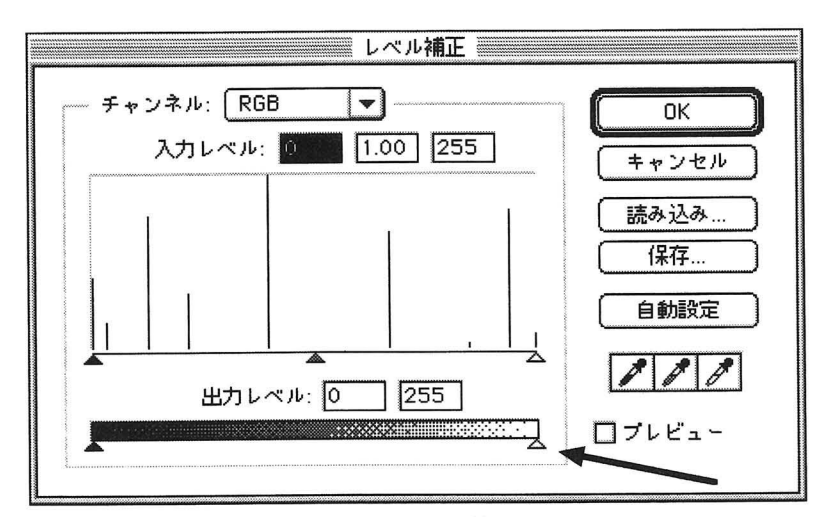

第4図 レベルの補正.

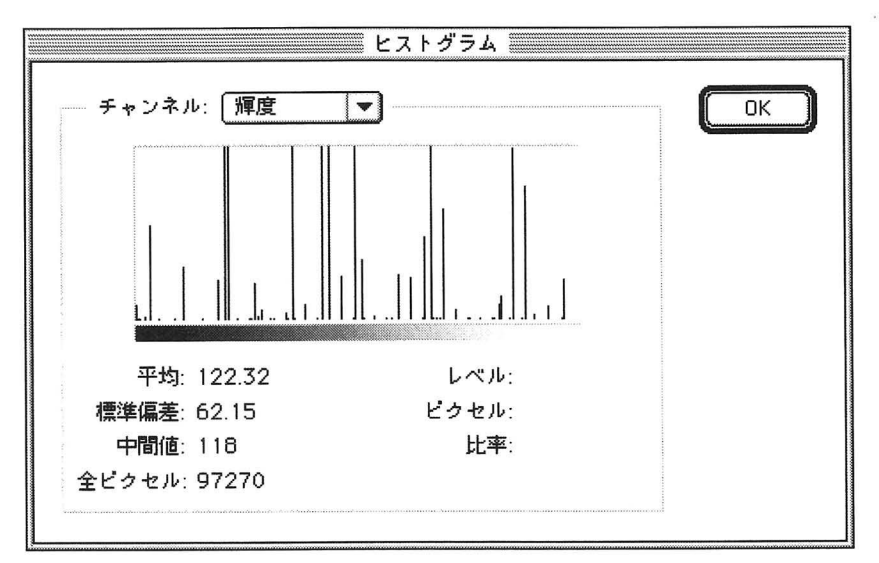

第5図 ヒストグラムの修正済.

d. 背景色の決定と同鉱物の選択

 次に背景色の決定をおこなう。ツールバーの下 の方にある背景色アイコン (第8図) をクリック する。第9図の画面になったら矢印のところのRGB (Red, Green, Blue)の数字を全て255にしてOK ボタンをクリックする。ここで全てを255にするの は光の三原色を混ぜ合わせて背景色を白にするた めである。255というのは白の番号である。ここで 簡単にこの測定法の説明をおこなう。先ほどレベ ル補正を行い、細い線が左に移動し画面が多少暗

くなった。その補正は花崗岩のイメージの中から 本当の真白(色番号255)を除去するという補正で あった。この補正により花臨写のイメージ画像中 から完全に白は消えた事になる。そしてたった今, 背景色を白と決定したことにより花歯岩のイメー ジ画像の下に真っ白な紙を敷いたのと同じ状態に なったわけである。

 その次に各鉱物を(例えばカリ長石の黄色の部 分)をカットして取り除いてやればその部分に真 っ白な紙が姿を表わす事になる。既述のように花

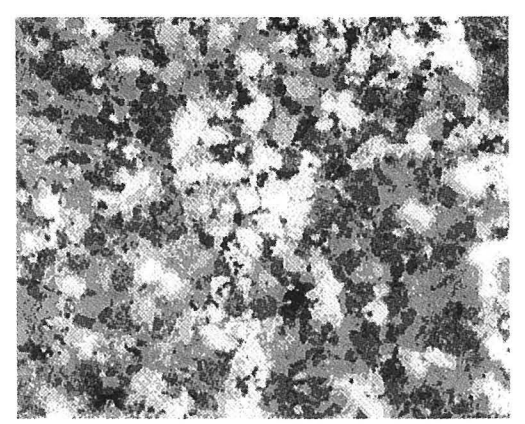

ンジンス<br>第6図 シャープの修正前

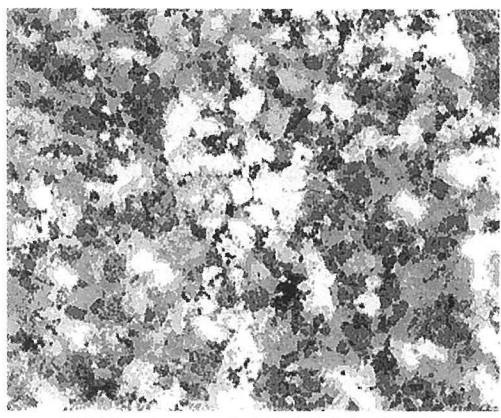

第7図 シャープ (輪郭のみ) 修正後.

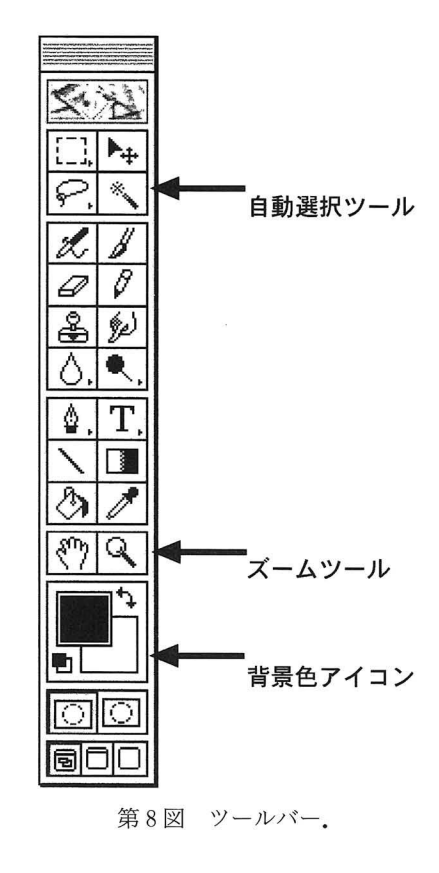

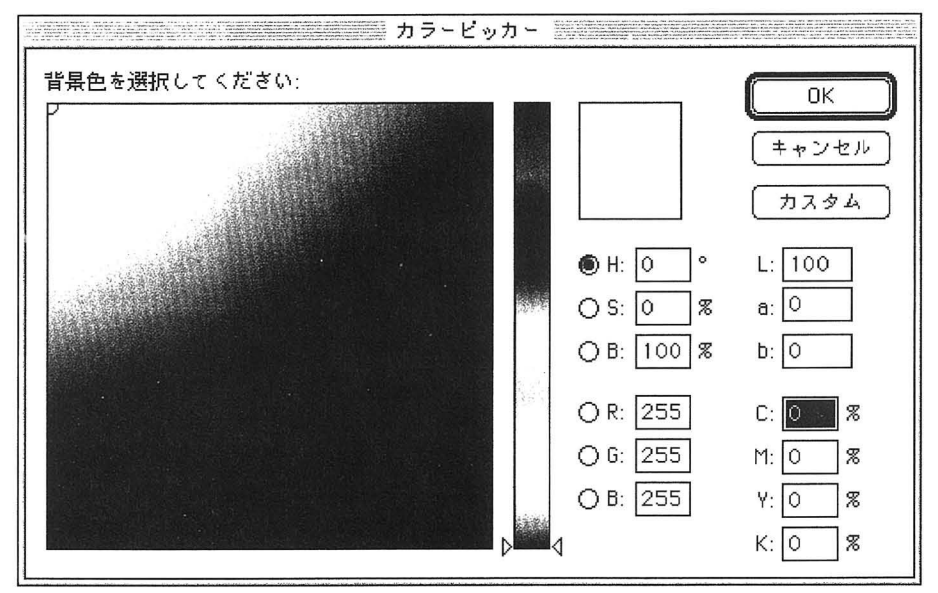

第9図 背景色の決定.

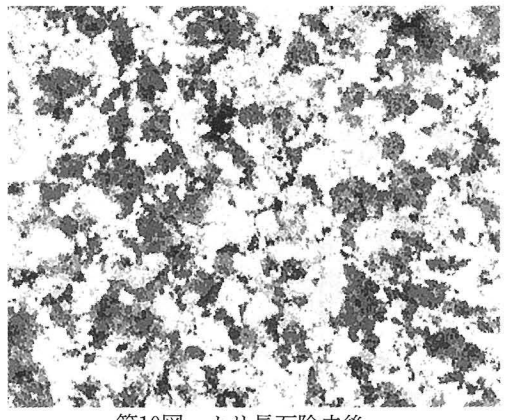

第10図 カリ長石除去後.

歯岩のイメージ画像の中には真白という色はない ように設定した。その中に白の部分が表われれば 花闘岩のイメージ画像の何%が白なのかという事 が分かる。ということは花嵩岩に含有される鉱物 の量が簡単にまた正確に把握できるのである。で は次に各鉱物の除去の方法を説明する。

 普通ならば同じ様な色の所を1ポイントしか選 択できないが,シフトキーを押しながら[自動選 択]ツール(第8図)で選択すれば何ポイントも 選択が可能になる。

この作業を行うにあたって,通常の100パーセン

トの表示では細かい点が把握しにくいため,倍率 をあげて作業を行うと鉱物の選択が行い易い。拡 大を行うにはツールバーの「ズーム」ツール(第 8図)を選択して拡大したい部分をクリックする か, メニューバーの中の [ウィンドウ]から [ズ ームイン]を選択する。もとに戻したいときは[ズ ームアウト]を選択するか, option キーを押しな がら再び[ズーム]ツールで花南岩の部分をクリ ックする。

 もし間違えて違う部分を選択したら,慌てずに コマンドキーを押しながらZキーを押すとキャン セルされる。ほとんどの同じ鉱物の部分を選択し 終えたらdeleteキーを押す。選択した鉱物の部分 が消えて,先ほど選択した真っ白な背景色が覗い ているはずである(第10図)。まだ色が残っていた ら更に選択して除去する。除去が完了したら、仕 上げにはいる。

e. ヒストグラムからモード比の算出

 再びメニューバーより[イメージ]を選択し[ヒ ストグラム]画面を出す(第11図)。これで結果は 出た。[ヒストグラム]の一番右端に再び細い一本 の線が表われているはずである。ここにマウスポ インターを合わせる。レベル255のところでピクセ ル数を確認する。そしてこのピクセル数が全ピク セル数の何%にあたるかを計算すれば花軸岩に含

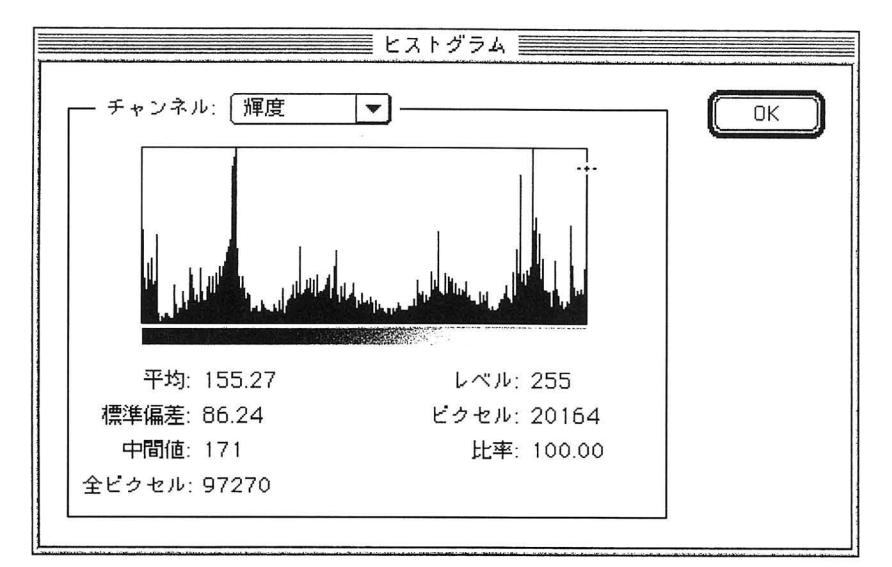

第11図 産出結果.

まれた鉱物の割合を測定できる。今回の場合は約 20. 7パーセントのカリ長石が含まれていることに なる。以上の作業を各鉱物について行えばいいわ けである。

 糞た精度を上げるためにもなるべく大きな範囲 を取り込んで測定を行うのが良い。

 ツールバーの[自動選択]ツールの部分をダブ ルクリックすれば[自動選択]の細かい設定を行 うことも可能である。

#### 3. 応 用

 今回は花嵩岩スラブについてのモード測定法に ついて述べたが,試料は岩石スラブでなくて顕微 鏡写真を用いても良い。操作する人が鉱物の鑑定 が正確にできれば良い。フィルムスキャナーがあ ればフィルムからも読み込める。花商岩に限らず, 砂岩でも変成岩でも良い。また,色塗りされた地 質図の各地質体の面積比を計算することも可能で あろう。要するに色分けされたものの分布面積比 の算出が可能である。

### お わ り に

通常,筆者らはモード測定にあたって 3,000~5,000ポイントを計測してきた。本報告の 方法では例えばピクセル数は90,000以上におよぶ。 このことは約20倍以上のきめ細かさでモードを測 定したことになる。モード測定という根気のいる, そして目の疲れる作業も,この方法で行えば,迅 速にかつ正確に測定できる。ただしこれは初版で, まだまだ改良の余地はあるものと思われる。例え

ば,複輝石斑れい岩に適用するためには鏡下でス テージを回転させずに単斜輝石か斜方輝石を判定 しなければならない。より良い方法を発見された 方は是非お教え願いたい。

 昭和30年に卒業論文を書かれた松里英男さんは, それまで先輩がモード測定を正の字を書きながら 行われていたのをご覧になって,なんとか良い方 法はないかと考えられた。当時国鉄の駅で数取器 が使用されているのを見られて,それを下関機関 区資材部から安価で取り寄せられ,板に造岩鉱物 の数だけ固定してポイントカウンターを製作され た。故村上允英先生との共同製作であったとのこ とである。それはその後約40年の長きにわたって 使用された。筆者のひとり今岡も卒論ではそのお 世話になった。まさに「デジタル化」の草分けで あろう。末筆ながら,山口大学理学部4年の山道 彩さんにはアルティメーターCO40とフライテック 3020のテストにあたり,御協力を頂いたことを記 して感謝の意を表します。

#### 文 献

- 原 郁夫,1990,日本の地質学の将来と学会の役 割を考える一壮年は何を残すか. 添田 晶先 生退官記念論文集「鉱床学Pro Memoria」,  $144 - 148.$
- 今岡照喜,1995,岩石の染色による造岩鉱物の観 察一カリ長石の染色とモード測定法一. 山口 地学会誌, no. 35,  $11-15$ .